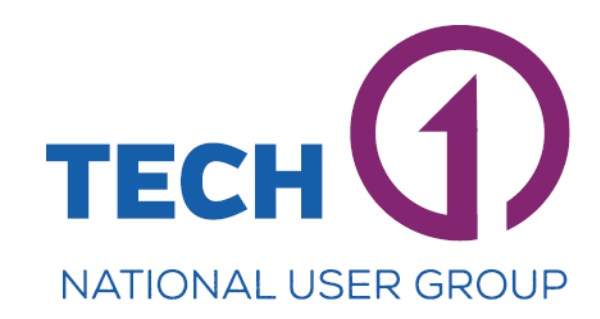

# **MINUTES NSW ECM User Group Meeting**

## 05 June 2018

## Willoughby City Council – Banksia Room

## **Present Attendees and Councils**

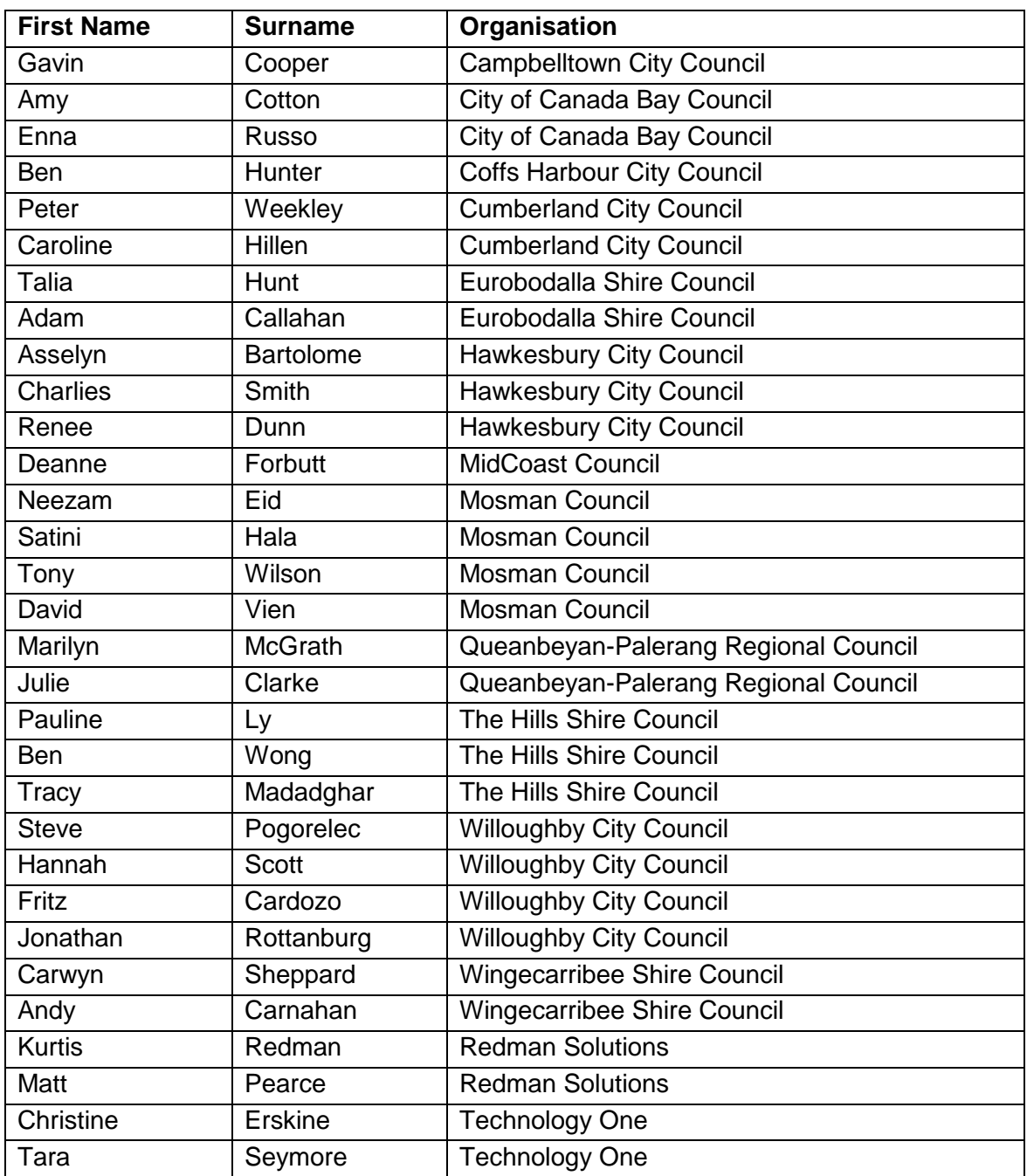

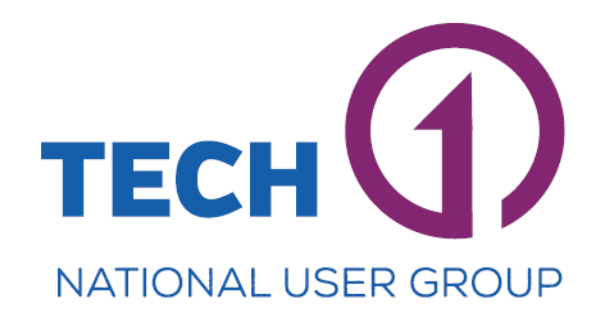

#### **Apologies**

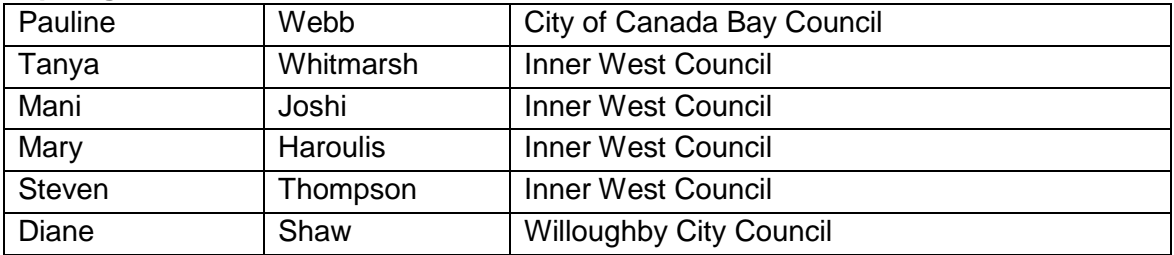

#### **Dial in Remotely (Skype)**

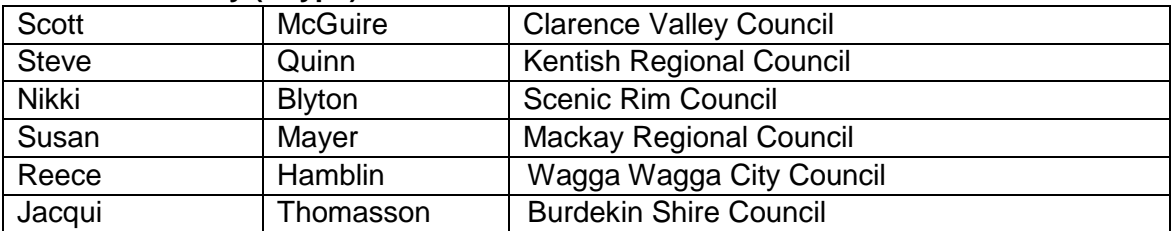

#### **Interstate Presenters (Skype)**

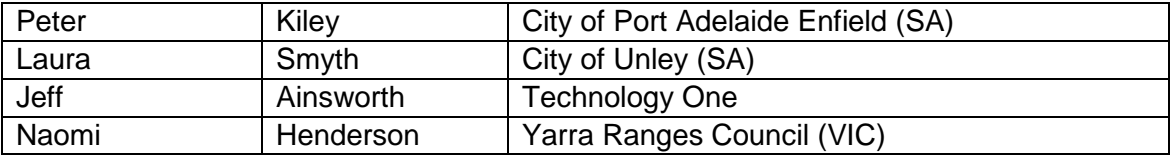

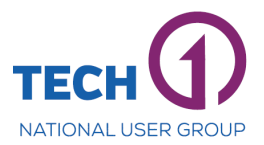

#### **1. Welcome and Housekeeping**

Welcome from Debra Just, General Manager, Willoughby City Council, and introduction from Steve Pogorelec Chairperson, NSW ECM User Group, Willoughby City Council.

### **2. Tech One Update – Christine Erskine**

- Webex Training
	- o Provides constant refresher training
	- o Feedback and suggestions are welcomed
	- $\circ$  The next upload will be on the 11<sup>th</sup> July 2018
	- o Scope for New Community, will be a way to inform others about bugs. Christine will send emails containing the links for the New Community
- Suggestion to open the NSW ECM User Group meetings to the rest of Australia and New Zealand through Skype
- The next ECM National Conference will be held in Sydney at the end of May 2019. The estimated cost of attending will be \$805 with accommodation, and \$1200-1300 with flights
- Reminder that invoices for this meeting have been issued, and account departments need to arrange payment of invoices.

## **3. Tech One Update – Jeff Ainsworth (via Webex)**

- New Release 4.03 2018B
	- o Working through bugs and feedback
	- o Security configuration is now in the browser, Ci Anywhere
	- o Précis builder has been developed, ability to build précis from metadata, and now have the ability to update and choose when to update the précis
	- o Bulk update now includes metadata
	- o Now have the ability to name the template before it is created
	- o Can now define what metadata fields should be searched to automate information
	- o Automatic email link for any index
	- o Visual display of notes against other versions
	- o ULR for rendered documents
	- o Quick access now allows users to see the document properties, without looking at the document properties box
	- o New map uses spatial co-ordinates, and can be turned on or off
	- o Can search for documents using the map
	- o Bulk update allows users to modify metadata and share links
	- o Will not be released for two months
- New Release 4.03 2019A
	- o Will bring back true favourite indexes
	- o Retention and Disposal
		- **1.** Triggers Define the last action for a document and index, and can also be based on dates. Triggers can be built based on any index.
		- **2.** Destroy digital and physical documents provides a list of the physical documents to be destroyed, and there is also a workflow for this
	- o Meetings waiting for this module to be improved before it is released

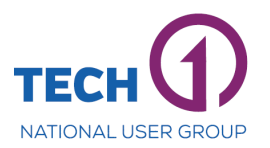

- o New ways to work through the indexes, able to see the structures and browse through the indexes
- o Respond via Template will be returned
- o BPA Business Process Automation, will give 80-90% of the functionality of the ECM workflow

### **4. Case Study – Promapp Solutions at Willoughby City Council – Steve Pogorelec**

- Promapp was introduced at Willoughby City Council in February 2017, by the Business Improvement Unit
- 16 business unit champions were identified, followed by process editors later in the year
- Was adopted to streamline processes, assist new starters, and reduce the risk of loss of corporate knowledge
- Simplified processes, and allows common tasks to be grouped into activities
- Willoughby City Council now has a total of 337 Promapp processes
- Promapp has been well received
- Commenced the review of existing processes, and interlinking of processes
- Can now suggest a process

### **5. ECM 4.03 Email Integration and Reporting Update – Peter Kiley (via Webex)**

- Capturing email as a corporate record
- Email creates an essentially unstructured record, although there is some structure e.g. sender and recipient
- It is difficult to automate rules to handle emails, which creates unnecessary administration
- Candidates for automation include:
	- o Dial Before You Dig
	- o RAA Security
	- o Zipporah Booking
	- o Mercury eRecruitment
	- o Rates correspondence
- These candidates were chosen as they came from the same email address, have the same customer, and have the same terms in the subject of the email
- An understanding of the software was important for implementation
- Increased assisted process registration, which means a decrease in the Information Management team's workload
- Increased amount of registration by 13%
- Saved 109 thousand man hours of work

#### **6. ECM Integration and Unley University – Laura Smyth (via Webex)**

- Email Integration
	- o Implemented ECM in November 2017
	- o Dropping and dragging emails from Outlook into ECM using quick add profiles, was well received by users, and most users use it for all registration
	- o Tested with Office 2010
	- o Ironing out issues with Office 2016

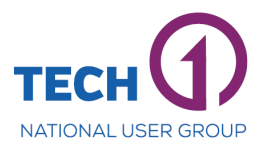

- o Can drop and drag multiple emails at once
- o Emails are still locked in ECM and cannot be edited
- o Using the drag and drop method does not add the document number to the subject name in Outlook. Users have been using coloured flags to identified registered documents.
- o Registration screen comes up immediately, and users can add the quick add profiles, and this pushes users to register the email immediately, rather than deferring it
- o Does not recognise if an email has already been registered, guidelines have been put in place in order for users to know who is responsible for registering the email
- **Unley University** 
	- o Provides a link to internal help
	- o Link is through ECM Ci Anywhere Site Settings
	- o The link can point to the intranet or Knowledge Base, or self-help videos
	- o The training calendar is also available in the Unley University, and is useful for new starters
	- o No feedback has been received as yet
- **7. Partner Presentation Redman Solutions Has your Council Captured Credit Card Numbers in ECM - Matthew Pearce** 
	- Using Sli.do the following questions were asked, and the votes were tallied
	- Question: Has your Council captured credit card numbers in ECM? o 47% Maybe
	- Solution provided by Redman is PCI DSS Compliant
	- Example: Mosman Council
		- o Issue of having a lot of credit card details in ECM, and were not compliant
		- o To try to solve this issue, they stopped Dataworks faxing, and were manually redacting incoming credit card details
		- o Wanted to redact all existing documents in ECM containing credit card details, however, this would create redacted copies and the original remained in ECM
		- o Using algorithms, Redman was able to redact all versions of the document
	- Question: Does your Council have an awareness of the issue of credit card numbers?
		- o 45% Yes We are doing something about it
	- Question: What are your next steps with credit card data removal? o 57% We need to ask more questions
	- Redacted version replaces the original and does not affect processing

#### **8. Case Study – Update to Council's Knowledge Base Categories Referencing the GDA39 Schedule at Willoughby City Council by Steve Pogorelec**

- The Knowledge Base is on the intranet and allows information sharing
- 214 articles to date
- Utilises the GDA39 Council Functions and Keywords
- In the last month there were 881 views by staff

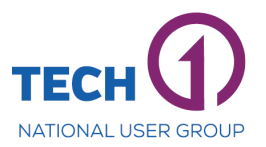

- Issues were that it was hard to locate articles, there were too many search results and restricted search capability
- Used the terms Function and Keyword to group the articles together
- Taxonomy now complies with GDA39 schedule
- Removed duplications and similar articles
- Easily links to all related articles, and relationship are clearly defined

**9. User Engagement – Ci Anywhere (ECM) Training and Support & ePlanning at Yarra Ranges Council – Naomi Henderson (via Webex)**

- Ci Anywhere (ECM) Training and Support
	- o All staff have been provided with a laptop and Windows 10, the only way to access ECM is through Ci Anywhere
	- o Training Sessions
		- **General Demonstrations**
		- Focus on a Function
			- ECM task list
			- Adding/editing/sending
		- New Users
			- Team
				- Prioritising those on Windows 10 and use ECM
				- Before each session, teams are sent a questionnaire to find out how they use ECM
		- **Drop in Sessions**
	- o Sessions are held weekly
	- o Folders are set up on the users' computers in order for them to drag the documents that need to be registered to this folder
	- o After sessions, an email is sent which outlines key points
- ePlanning
	- o Tech 1 software
	- o One place for customers to access all application information
	- o Aims to ensure the customer provides all the information at the first point of call
	- o Customers need a log in, and then they can access their applications, previous applications, and search for applications
	- o There is a Make a Submission form on the webpage, and these forms are automatically registered into ECM
	- o Emails generated through ePlanning are automatically added to ECM using #Hashtags and T1 Connect
	- o Once documents are accepted they are automatically added to ECM and Pathway
	- o Next stage is to review how many hardcopy applications are being received and aim to stop receiving hardcopy applications

### **10. General Business**

• Next meeting: **Thursday 8th November 2018 to be held at the Tech One Office in North Sydney**